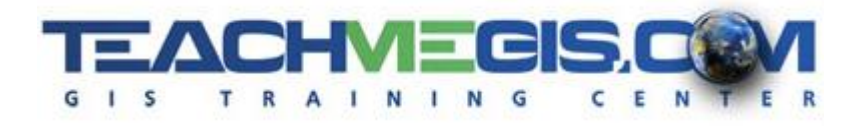

# **Creating and Maintaining Street Data in ArcGIS**

*Course Length: 2 days*

#### **Overview**

It is imperative that anyone responsible for editing street data in ArcGIS understand the rules that are required to maintain the integrity of street data. Streets must be drawn and attributed properly to allow applications that use this data  $-$  street maintenance, computer-aided dispatch, and others  $-$  to accurately locate an address and for networking applications to route vehicles along these roads. This course teaches necessary rules concerning the direction the lines need to be digitized, where lines need to be split and connected, and how to draw cul-de-sacs, overpasses and other street features. It also teaches how to use standard data QC tools in ArcGIS Desktop (geodatabase topology, attribute queries, symbology, etc.) to make sure that your data is clean and accurate.

#### **Audience**

Those who are comfortable with ArcGIS Desktop and want to learn how to properly create and edit street centerline data.

### **Prerequisites and Recommendations**

Attendees should have knowledge of Microsoft Windows® and have a comfortable working knowledge of the use of ArcGIS Desktop, with a basic understanding of how addressing works, including the topics covered in **Addressing ArcGIS for NextGen 911** or a similar course.

## **Topics Covered**

**Day 1**

- **Street Centerline Data for Address Geocoding and Networking An overview of the rules for how** street centerline data must be drawn to work with address geocoding and networking.
- Creating and Understanding Data Learn the most common types of GIS data, as well as how to create new datasets.
- Setting up Your Editing Environment Learn which symbology and labels to use to make your edit session efficient and to quickly identify errors (such as adding arrows to show the direction of lines, using multi-layer symbols to show left/right side city names and using SQL queries on labels to label only the roads you are working on). Create selection layers and use definition queries to speed up your editing process.

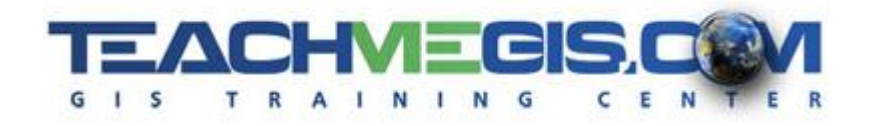

**Finding Attribute Errors - Learn how to use SQL queries to find common errors in street data** attributes. This includes saved queries that you can take back to your office and reuse.

#### **Day 2**

- **Basic Editing Review** Review how to start an edit session, draw a new feature, edit attributes, and save the edits.
- **Editing Streets Properly** Set up and use the snapping environment; learn how to properly split and flip streets; use trace, trim, and other tools to draw in new street segments or fix existing ones.
- **Map Topology Use map topology to maintain intersections and coincident lines.**
- **Using Geodatabase Topology to Identify Errors Create geodatabase topology rules to identify** and fix errors at intersections, find overlaps and disconnected roads.

#### **Format**

In-person instruction with hands-on practice and course materials you can keep.